**Бесплатный платежный модуль OnPay для интернет-магазинов на основе CMS Drupal Ubercart позволяет принимать Яндекс.Деньги, WebMoney, пластиковые карты VISA и MasterCard, а также множество других интернет-валют.**

#### **Установка платежного модуля для Ubercart 2.x на Drupal 6.x**

#### **Дистрибутив:**

Скачать платежный модуль Onpay.ru для Ubercart 2.x на Drupal 6.x: [http://www.onpay.ru/drupal/uc\\_onpay\\_drupal6.7z](http://www.onpay.ru/drupal/uc_onpay_drupal6.7z)

В первую очередь, необходимо распаковать содержимое архива платежного модуля uc\_onpay в папку modules движка Drupal:

После чего, активировать его в **Управление › Конструкция сайта › Модули**

Если файл перевода Русского языка не будет установлен автоматически, в **Управление › Конструкция сайта › Перевод интерфейса › Импорт** импортируйте файл uc\_onpay / translations / uc\_onpay.ru.po

### **Установка платежного модуля для Ubercart 3.x на Drupal 7.x**

#### **Дистрибутив:**

Скачать платежный модуль Onpay.ru для Ubercart 3.x на Drupal 7.x: [http://www.onpay.ru/drupal/uc\\_onpay\\_drupal7.7z](http://www.onpay.ru/drupal/uc_onpay_drupal7.7z) В первую очередь, необходимо распаковать содержимое архива платежного модуля uc\_onpay в папку modules движка Drupal:

После чего, активировать его в **Панель инструментов › Модули** Если файл перевода Русского языка не будет установлен автоматически, в **Панель инструментов › Настройки › Регион и язык › Перевод интерфейса › Импорт** импортируйте файл uc\_onpay / translations / uc\_onpay.ru.po

### **Настройки в личном кабинете Onpay для Ubercart на Drupal 6/7**

В личном кабинете Onpay.ru (Настройки магазина) необходимо настроить параметры API IN:

 Уведомлять по API - Да Проверять MD5 на ссылках - Да URL API: http://вашдомен/uc\_onpay/done Пароль для API IN: a2su3ig8y - ваш секретный код, который будет нужен при настройках платежного модуля OnPay в Drupal Ubercart

## **Настройка платежного модуля OnPay для Ubercart на Drupal 6**

В Управление › Управление магазином › Настройки › Настройки оплаты › Способы оплаты включите способ Onpay, ниже найдите раскрывающуюся форму Настройки метода OnPay и укажите Ваш Логин в системе Onpay, Ключ API IN, Курс валюты для зачисления в Onpay. Сохраните настройки.

# **Настройка платежного модуля OnPay для Ubercart на Drupal 7**

В Панель инструментов › Управление магазином › Настройки › Настройки оплаты › Способы оплаты включите способ Onpay, ниже найдите раскрывающуюся форму Настройки метода OnPay и укажите Ваш Логин в системе Onpay, Ключ API IN, Курс валюты для зачисления в Onpay. Сохраните настройки.

## **Оплата в Ubercart на Drupal 6/7**

После выбора способа оплаты Onpay и подтверждения заказа выводится платежная форма Onpay для оплаты Яндекс.Деньгами, Webmoney, VISA и т.д.

From: <http://wiki.onpay.ru/> - **Onpay.ru Wiki**

Permanent link: **<http://wiki.onpay.ru/doku.php?id=ubercart-drupal&rev=1312012795>**

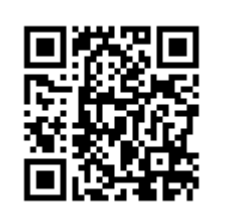

Last update: **2011/07/30 08:59**